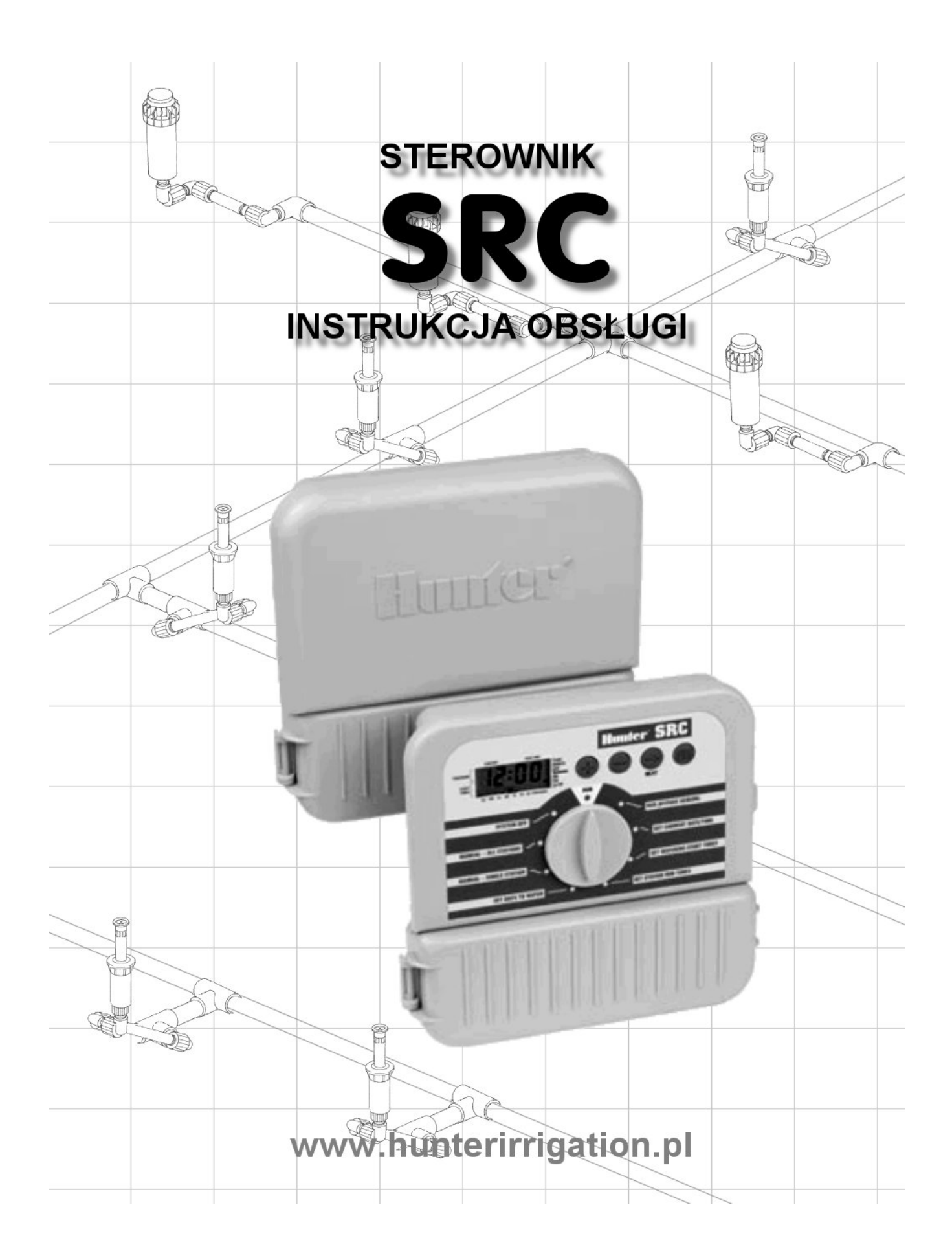

## **WPROWADZENIE**

Firma Hunter ma przyjemność zaprezentować prosty i funkcjonalny sterownik SRC do zastosowań domowych i komercyjnych. Projektowany z myślą o potrzebach użytkownika, łatwy w programowaniu o szerokim zakresie funkcji dostępnych w sterownikach, których koszt jest o wiele wyższy.

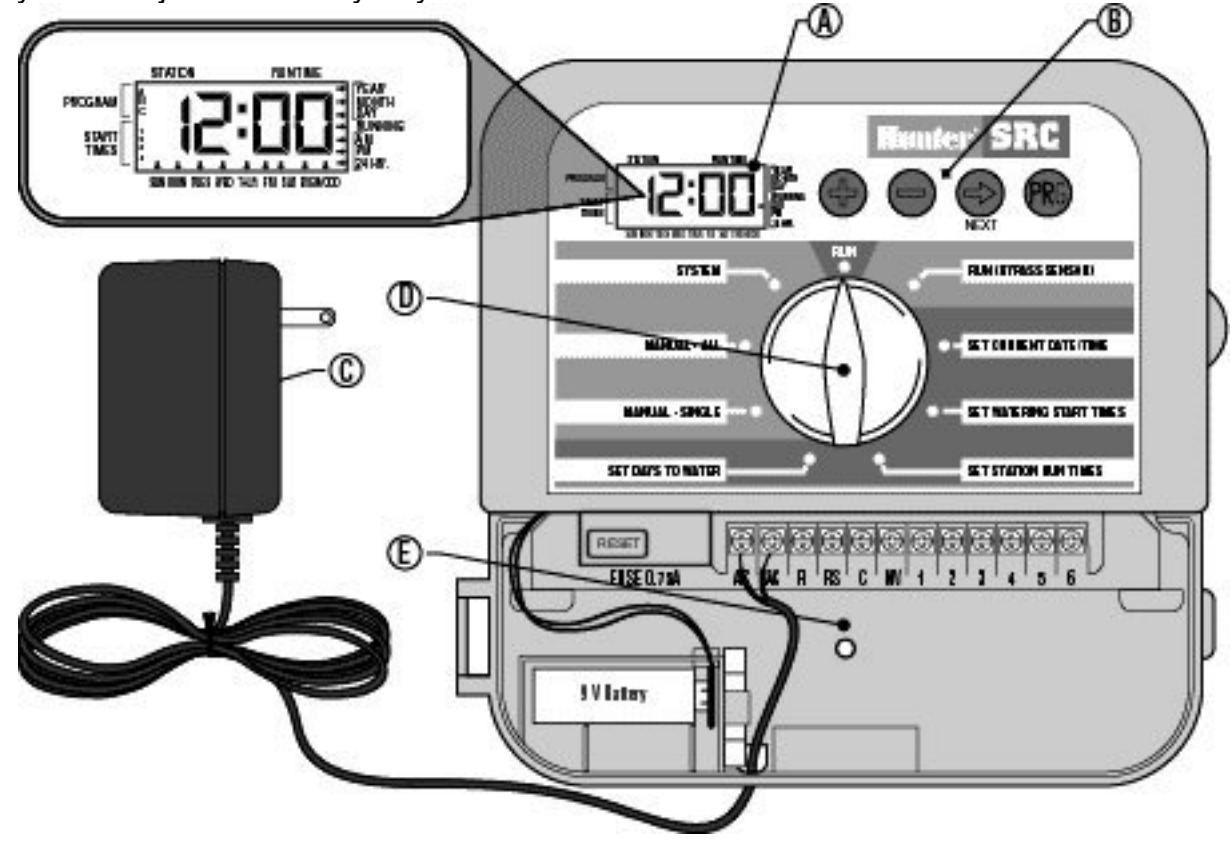

# **MONTAŻ STEROWNIKA (DO ŚCIANY)**

- 1. Wybierz miejsce w pobliżu gniazda 220V. Miejsce to powinno być zabezpieczone przed zawilgoceniem i silnym słońcem.
- 2. Zdejmij uchwyt mocujący (A) z tylnej ścianki sterownika.
- 3. Zamocuj uchwyt używając wkrętów (B) dołączonych do sterownika.
- 4. Delikatnie wsuń sterownik (C) w szyny (D) uchwytu umocowanego do ściany.

*NIE NALEŻY włączać transformatora do sieci zanim sterownik nie zostanie zamocowany, a wszystkie zawory podłączone do zacisków sterownika.*

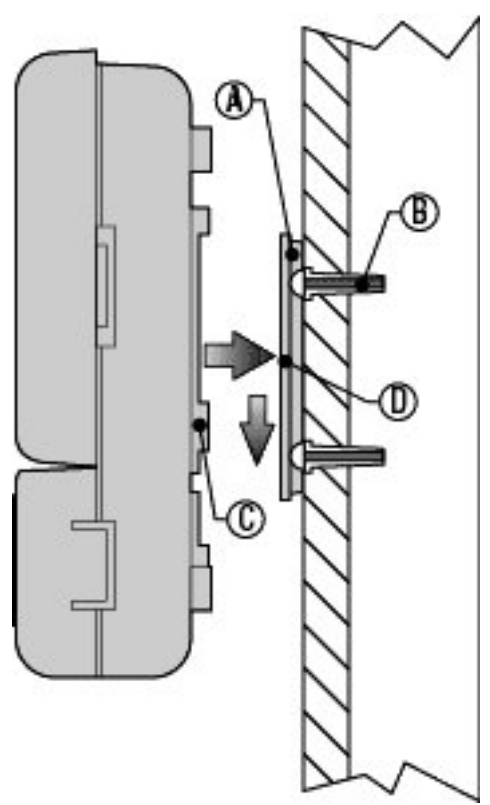

## **PODŁĄCZENIE ZAWORÓW I TRANSFORMATORA**

- 1. Ułóż przewody pomiędzy zaworami a sterownikiem.
- 2. Jeden przewód może być wykorzystany jako przewód "masowy" do wszystkich zaworów. Wszelkie połączenia przewodów należy dokładnie zaizolować.
- 3. Wspólny przewód podłącz pod zacisk oznaczony (C) pozostałe przewody pod zaciski oznaczone kolejnymi numerami sekcji (1-6) lub (1-9).
- 4. Przewód od transformatora należy przełożyć przez niewielki otwór w tylnej ściance sterownika i podłączyć do zacisków oznaczonych (AC).

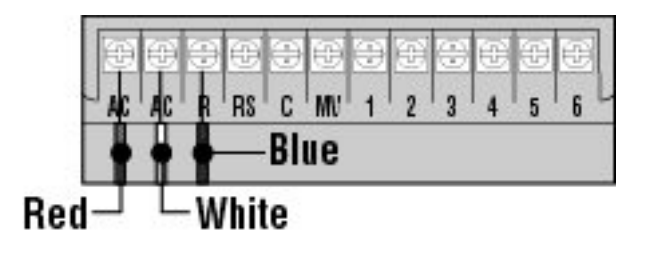

## **PODŁĄCZENIE BATERII**

Podłącz baterię alkaliczną 9V i umieść ją we wnęce za dolnymi drzwiczkami sterownika. Bateria podtrzymuje wprowadzony program podczas zaniku napięcia w sieci. **Nawodnienie nie będzie funkcjonować w przypadku braku napięcia na transformatorze zasilającym sterownik.**

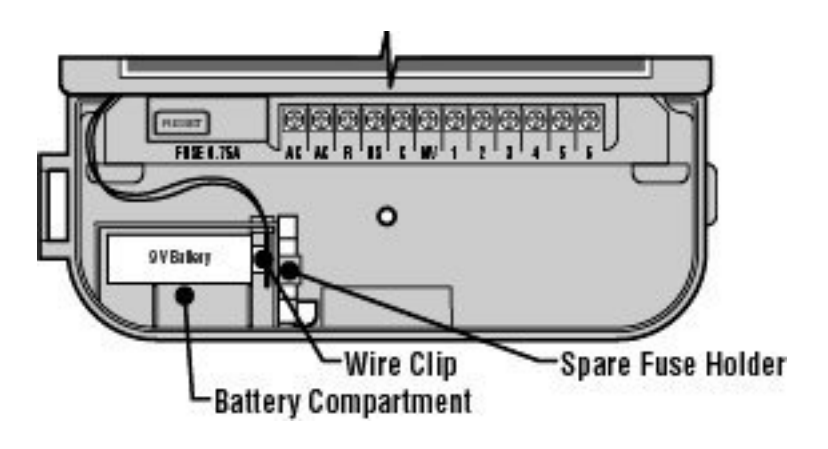

## **PROGRAMOWANIE STEROWNIKA**

#### USTAWIENIE CZASU I DNIA:

- 1. Przekręć pokrętło w pozycję SET CURRENT DATE/TIME.
- 2. Ustaw aktualny rok przyciskami +, .
- 3. Aby ustawić miesiąc naciśnij ->, a następnie +, w celu zmiany aktualnego ustawienia.
- 4. Aby ustawić dzień naciśnij -», a następnie +, w celu zmiany aktualnego ustawienia. Dzień tygodnia zostanie automatycznie przypisany do daty dzięki wbudowanemu kalendarzowi i oznaczony strzałką na dole wyświetlacza.
- 5. Aby ustawić aktualną godzinę naciśnij ->, a następnie +, w celu zmiany pomiędzy PM, AM, 24hr. Naciśnij ->, aby ustawić godzinę i minuty. Przyciskami +, - zmienia się wartość migającą na wyświetlaczu.

#### USTAWIENIE CZASU POCZĄTKU NAWADNIANIA

- 1. Przekręć pokrętło w pozycję SET WATERING START TIMES.
- 2. Wybierz program A, B lub C naciskając PRG.
- 3. Przyciskami +, wybierz czas początku nawadniania (ze skokiem co 15 minut)
- 4. Naciśnij -» aby ustawić czas kolejnego włączenia.

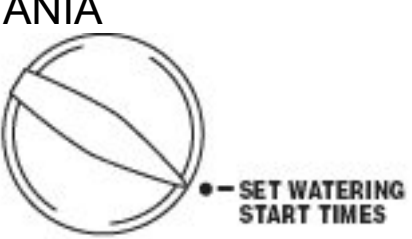

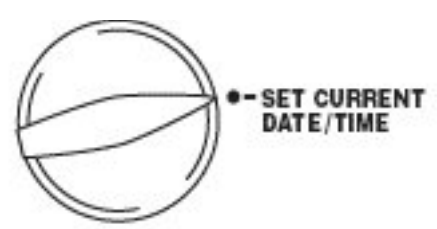

#### WYŁĄCZENIE CZASU POCZĄTKU NAWADNIANIA

- 1. Przy pokrętle ustawionym w pozycji SET WATERING START TIMES naciskaj + lub - do czasu, aż na wyświetlaczu pojawi się OFF (pozycja ta znajduje się pomiędzy 11:45 a 0:00.
- 2. Jeżeli wszystkie cztery czasy nawadniania ustawione zostaną na OFF sterownik nie realizuje nawadniania niezależnie od innych ustawień.

#### USTAWIENIE OKRESU NAWADNIANIA,

- 1. Przekręć pokrętło w pozycję SET STATION RUN TIMES.
- 2. Wybierz program A, B lub C przyciskiem PRG.
- 3. Na wyświetlaczu pojawi się numer sekcji i litera oznaczająca program (A, B lub C) liczba określająca czas nawadniania powinna migać.

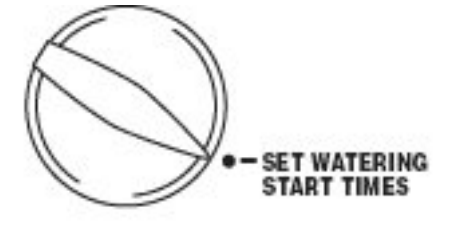

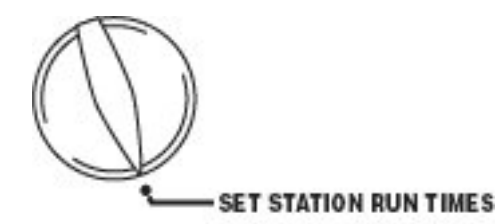

- 4. Przyciskami +, zmień czas nawadniania.
- 5. Naciśnij -» aby ustawić czas nawadniania dla kolejnej sekcji.
- 6. Powyższe czynności należy powtórzyć dla każdej sekcji.
- 7. Czas nawadniania można ustawić w zakresie 1-99 minut.
- 8. Można zmienić program (przycisk PRG) przy programowaniu wybranej sekcji

### **PODŁĄCZENIE ZAWORU CENTRALNEGO LUB PRZEKAŹNIKA POMPY**

Sterownik powinien być montowany w odległości ok. 4,5m od przekaźnika pompy i pompy.

- 1. Poprowadź przewody pomiędzy zaworem centralnym lub przekaźnikiem pompy a sterownikiem.
- 2. Podłącz jeden przewód do zacisku oznaczonego MV a drugi z przewodów do zacisku oznaczonego C.

Pobór prądu przekaźnika pompy nie może przekraczać 0.35A.

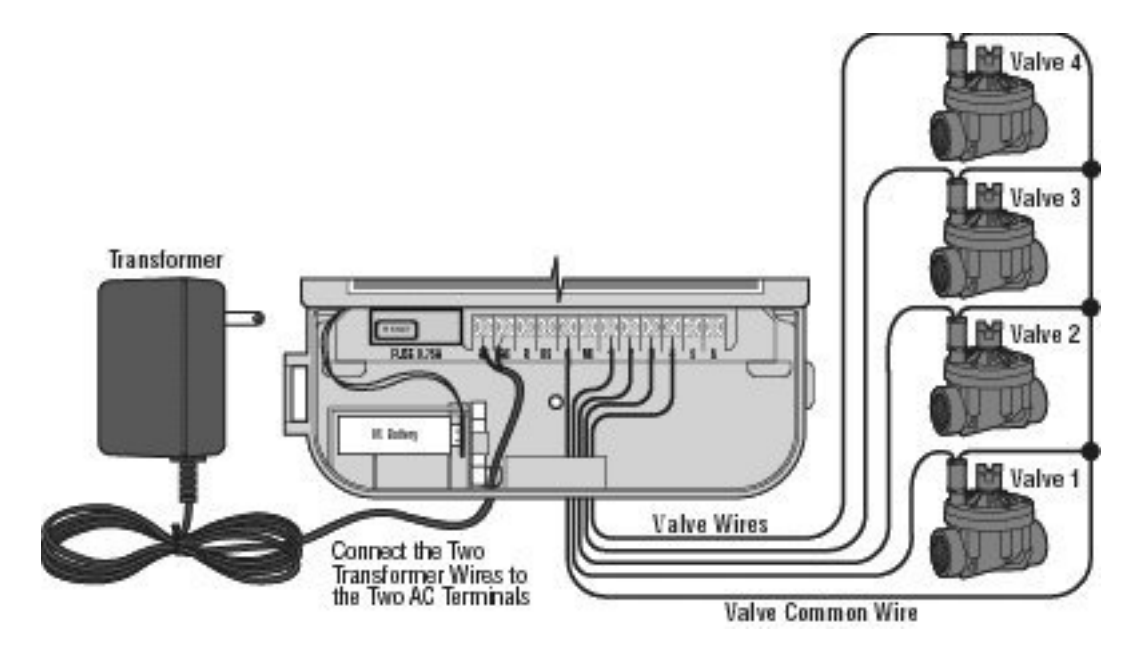

*Jakiekolwiek inne podłączenie (np. bezpośrednie w obwód pompy) może*

*spowodować uszkodzenie sterownika.*

## **PODŁĄCZENIE CZUJNIKA DESZCZU**

Do sterownika można podłączyć standardowy czujnik deszczu, który generuje przerwę w obwodzie zasilania elektrozaworów w trakcie i po opadach deszczu. Możliwa jest praca elektrozaworów z pominięciem czujnika.

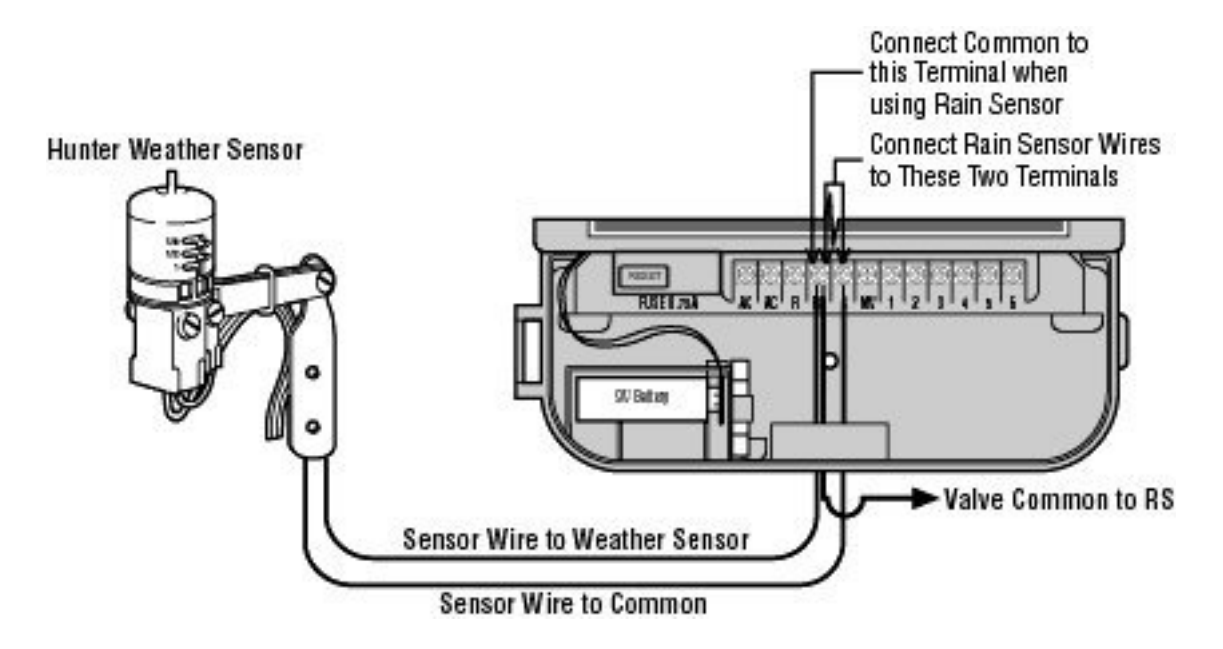

#### INSTALACJA:

- 1. Doprowadź przewody czujnika do listwy zaciskowej sterownika
- 2. Podłącz jeden z przewodów z zaciskiem oznaczonym RS drugi z C
- 3. Podłącz wspólny przewód elektrozaworów do zacisku RS

### **BRAK ZASILANIA PROGRAMATORA:**

Sterownik został fabrycznie zaprogramowany tak, aby możliwa była jego praca w przypadku wyczerpania lub braku baterii. Standardowy program włącza każdą sekcję na 10 minut, każdego dnia w tygodniu (program A).

# **WYŚWIETLACZ:**

Wyświetlacz sterownika SRC pokazuje czas i dzień tygodnia w czasie, kiedy nie jest realizowany program nawadniania. W czasie programowania, migająca cyfra może być zmieniana przez wciśnięcie przycisku oznaczonego +, - . Aby zmienić parametr, który nie miga należy wciskać —> tak długo, aż zacznie migać.

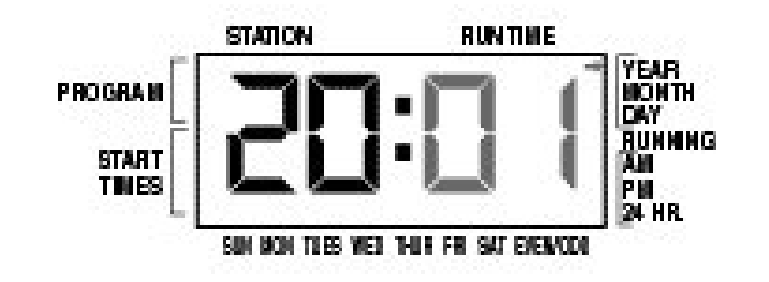

#### RĘCZNE URUCHOMIENIE POJEDYNCZEJ SEKCJI.

- 1. Ustaw pokrętło w pozycję MANUAL-SINGLE STATION.
- 2. Czas nawadniania będzie migać, naciskając —» można zmienić aktywną sekcję, przyciskami +, -. można skrócić lub wydłużyć czas nawadniania wybranej sekcji.
- 3. Ustaw pokrętło w pozycję RUN aby rozpocząć nawadnianie.

#### RĘCZNE URUCHOMIENIE PROGRAMU DLA WSZYSTKICH SEKCJI,

- 1. Ustaw pokrętło w pozycję MANUAŁ-ALL STATION.
- 2. Wybierz program A, B lub C.
- 3. Ustaw pokrętło w pozycję RUN aby rozpocząć nawadnianie. Po zrealizowaniu programu dla wszystkich sekcji sterownik przejdzie w tryb pracy automatycznej.

#### RĘCZNE URUCHOMIENIE PROGRAMU UŻYTKOWNIKA.

- 1. Ustaw pokrętło w pozycję MANUAL-SINGLE STATION.
- 2. Używając przycisków -> , +, ustaw własny program do jednorazowego wykonania.
- 3. Ustaw pokrętło w pozycję RUN aby rozpocząć nawadnianie. Po zrealizowaniu programu sterownik przejdzie w tryb pracy automatycznej.

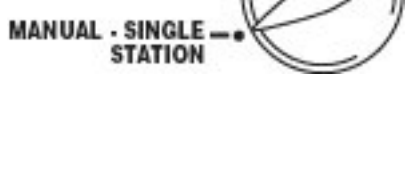

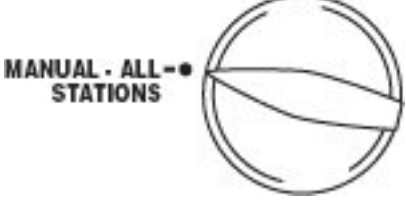

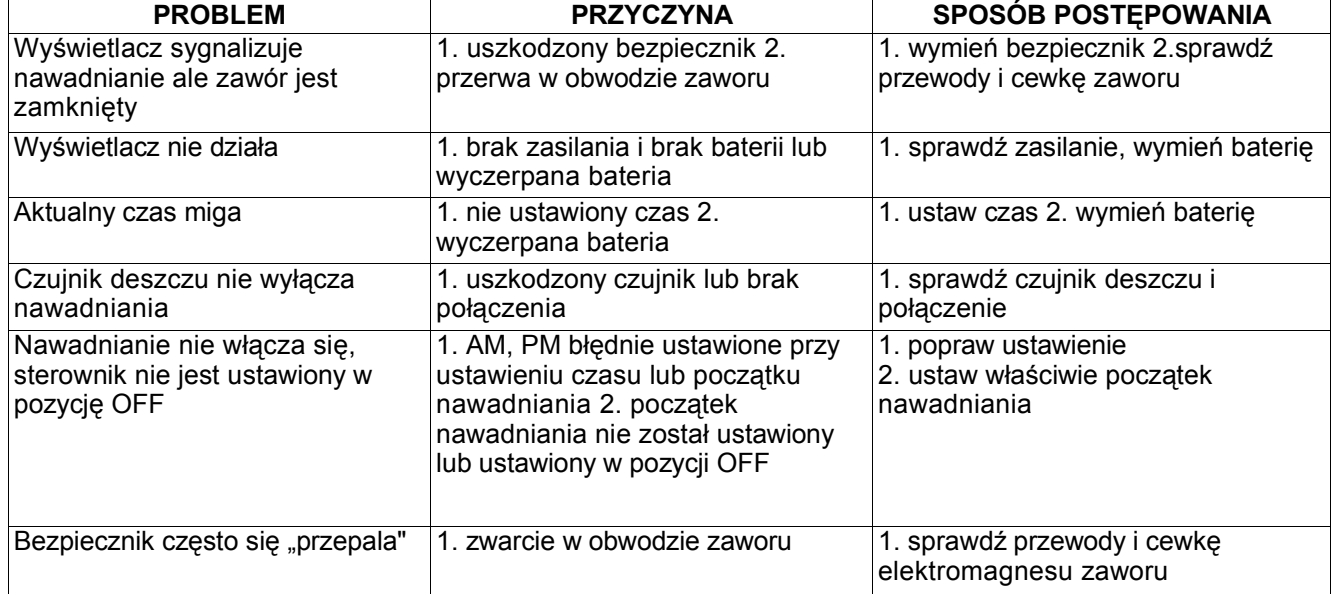

#### USTAWIENIE DNI NAWADNIANIA.

- 1. Przekręć pokrętło w pozycję SET DAYS TO WATER.
- 2. Wybierz program A, B lub C przyciskiem PRG.
- 3. Sterownik pokazuje bieżące ustawienie. Poniżej opisano dostępne opcje ustawień. Wybrane dni tygodnia
- 1. Naciśnij + aby wybrać dany dzień nawadniania Naciśnij aby pominąć nawadnianie w danym dniu. ( Naciśnięcie powoduje automatyczne przejście do następnego dnia.)
- 2. Powyższą czynność należy powtórzyć dla wszystkich dni tygodnia dni, w których wybrano nawadnianie oznaczone są pionową strzałką na wyświetlaczu. Dni parzyste lub nieparzyste.
- 1. Wciskaj —> do czasu aż strzałka ponad EVEN/ODD zacznie migać.
- 2. Naciśnij + aby wybrać lub aby pominąć ustawienie.

#### URUCHOMIENIE

Po zaprogramowaniu sterownika ustaw pokrętło w pozycji RUN aby rozpocząć wykonywanie wprowadzonego programu.

#### OBEJŚCIE CZUJNIKA DESZCZU.

Jeżeli zamontowany jest czujnik deszczu można realizować nawadnianie pomimo jego ewentualnego zadziałania przestawiając pokrętło w pozycję RUN-BYPASS SENSOR.

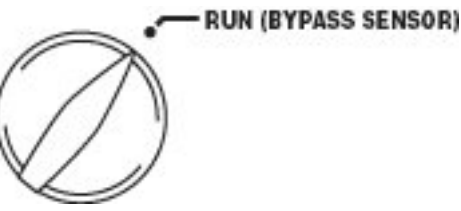

**SET DAYS TO WATER** 

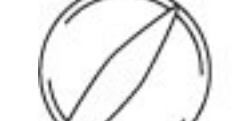

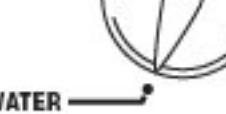

#### WYŁĄCZENIE SYSTEMU NAWADNIAJĄCEGO.

Ustaw pokrętło w pozycję SYSTEM OFF. Zawory aktualnie otwarte zostaną zamknięte jeżeli pokrętło pozostanie w tej pozycji przez 2 sekundy. Wszystkie wprowadzone programy zostają wyłączone a nawadnianie wstrzymane. Powrót do automatycznej pracy po ustawieniu pokrętła w pozycję RUN.

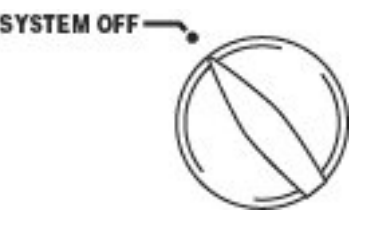

## **PARAMETRY**

#### OGÓLNE:

- Programowany czas nawodnienia 1-99 minut z dokładnością do 1 min
- cztery uruchomienia dla każdego programu w ciągu doby co daje łącznie 12 startów w ciągu dnia (3 programy)
- kalendarz nawadniania: programowane każdy dzień tygodnia, dni parzyste, nieparzyste wg. wbudowanego kalendarza na 365 dni w roku.

#### PARAMETRY ELEKTRYCZNE

- transformator 220V/50Hz
- 

wy- 26V 0.75 A

zasilanie przez sterownik 24V 0.35 A dla każdej sekcji

- max 24V 0.75 A łącznie z głównym zaworem (master valve)
- podtrzymywanie programu bateria 9V alkaliczna (nie dostarczana ze sterownikiem trzy niezależne programy A, B, C,

#### WYMIARY

- Wysokość 21cm
- Szerokość 22cm
- Głębokość 6cm

#### STANDARDOWE USTAWIENIA

Program:

- A Każda stacja 10 min każdego dnia początek nawodnienia godz. 8
- B Wyłączony
- C Każda stacja 2 min początek nawodnienia wyłączony (OFF) program może być użyty do testowania systemu